## **Configuring template mappings**

You can use the **Environment Options** dialog to configure the template mappings of Report Wizard.

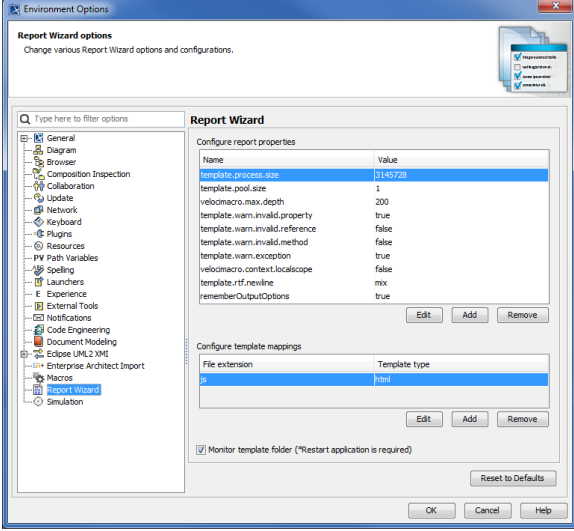

The Configure template mappings pane

## **How to edit, create, or delete a template mapping**

- 1. Click **Options** > **Environment**. The **Environment Options** dialog will open.
- 2. Select **Report Wizard** from the tree view. The **Configure template mappings** pane will open.

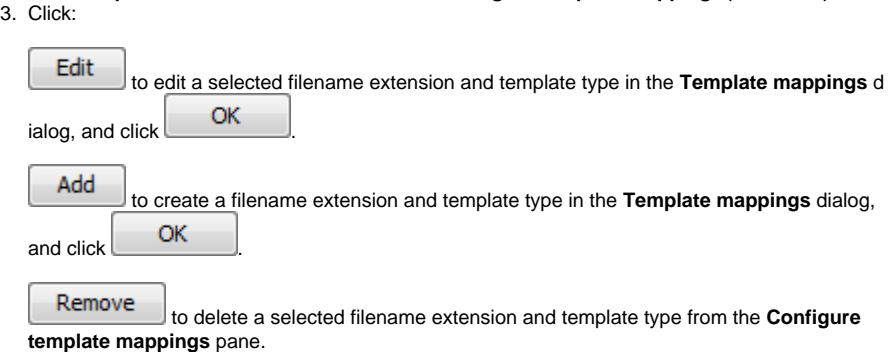

The following table lists the fields of the **Template mappings** dialog:

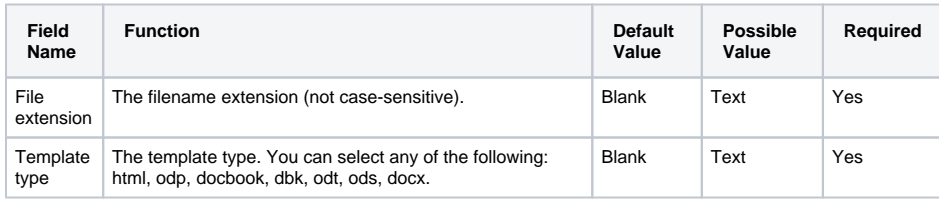

## **Warning** ⊕

Deleting a template mapping from the **Environment Options** dialog will cause the file extension mapping to be removed from MagicDraw. To restore the default setting, restart MagicDraw.